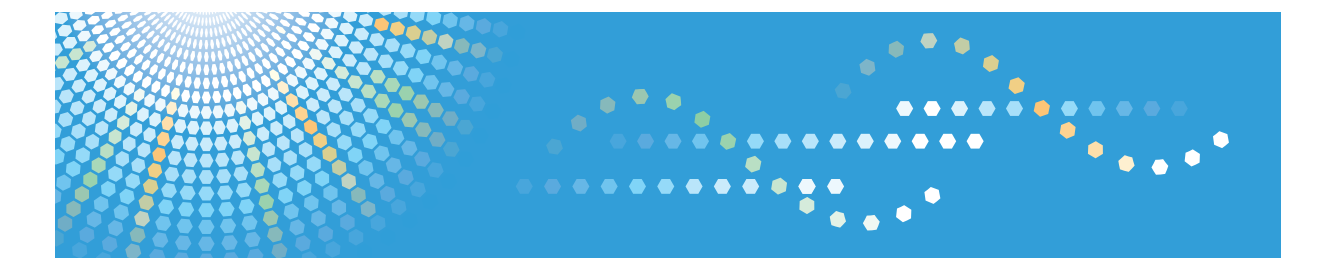

# InfoPrint SP 8200

## セキュリティーガイド

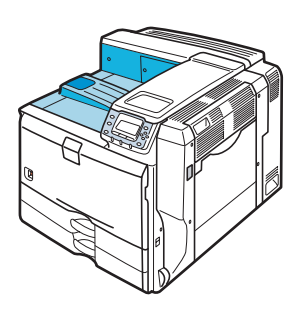

はじめに 2 認証の概念と運用 3) 情報の漏洩を防止する 本機へのアクセスを管理する ネットワークのセキュリティー強化 セキュリティー強化機能を設定する こんなときには [8] 付録

ご使用の前に、この使用説明書を最後までよくお読みの上、正しくお使いください。また、この使用説明書が必要になったとき、 すぐに利用できるように保管してください。安全に正しくお使いいただくために、操作の前には必ず『ハードウェアガイド』「安 全上のご注意」をお読みください。

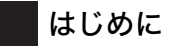

このたびは本製品をお買い上げいただき、ありがとうございます。

この使用説明書は、製品の正しい使い方や使用上の注意について記載してあります。ご使用の前に、この使用説 明書を最後までよくお読みの上、正しくお使いください。また、この使用説明書が必要になったとき、すぐに利 用できるように保管してください。

インフォプリント • ソリューションズ • ジャパン株式会社

このプリンター、ドライバーおよびユーティリティは、株式会社リコーより提供を受けております。

なお、本文中に記載されています商品名などは、以下のように読み替えてください。

- リコー => インフォプリント
- $-$  IPSiO  $=$  > InfoPrint

- Ridoc IO Navi => Network Monitor for Client

 $-$  Ridoc IO Admin  $=$  > Network Monitor for Admin

付属の CD-ROM には、HTML 形式の使用説明書は収録されていません。また、冊子のハードウェアガイドは同梱 されていません。付属の CD-ROM に収録されている PDF 形式の使用説明書を参照してください。

InfoPrint SP 8200 では、以下のオプションは設定されていません。

- VM カード / エミュレーションカード / マルチエミュレーションカード / PDF ダイレクトプリントカード / BMLinkS モジュール

- 3000 枚一穴対応フィニッシャー / 紙揃えユニット / 専用テーブル / 小サイズ用紙対応カセット

- 拡張無線 LAN ボード / IC カード認証 / インターフェースケーブル
- 暗号化通信の機能に、保存用 SD カードは不要です。

InfoPrint SP 8200 では、Ridoc Desk Navigator に含まれる Ridoc IO Navi のみを Network Monitor for Client として提 供しています。その他の機能は使用できません。また、イラスト画面などで、表示が異なる場合があります。

Ricoh、Ricoh ロゴは、株式会社リコーの日本およびその他の国における登録商標。当社は同社から使用許諾を受 けて使用しています。InfoPrint Solutions Company は、InfoPrint Solutions Company, LLC の米国およびその他の国 における商標。InfoPrint は、株式会社リコーの米国およびその他の国における登録商標。当社は同社から使用許諾 を受けて使用しています。

#### 複製、印刷が禁止されているもの

本機を使って、何を複製、印刷してもよいとは限りません。法律により罰せられることもありますので、ご注意 ください。

- 1) 複製、印刷することが禁止されているもの
	- (見本と書かれているものでも複製、印刷できない場合があります。)
	- ・紙幣、貨幣、銀行券、国債証券、地方債券など
	- ・日本や外国の郵便切手、印紙

#### (関係法律)

- ・紙幣類似証券取締法
- ・通貨及証券模造取締法
- ・郵便切手類模造等取締法
- ・印紙等模造取締法
- ・(刑法 第148条 第162条)
- 2) 不正に複製、印刷することが禁止されているもの
	- ・外国の紙幣、貨幣、銀行券
	- ・株券、手形、小切手などの有価証券
	- ・国や地方公共団体などの発行するパスポート、免許証、許可証、身分証明書などの文書または図画

・個人、民間会社などの発行する定期券、回数券、通行券、食券など、権利や事実を証明する文書または図画 (関係法律)

- ・刑法 第149条 第155条 第159条 第162条
- ・外国ニ於テ流通スル貨幣紙幣銀行券証券偽造変造及模造ニ関スル法律
- 3) 著作権法で保護されているもの

著作権法により保護されている著作物(書籍、音楽、絵画、版画、地図、図面、映画および写真など)を複 製、印刷することは、個人または家庭内その他これに準ずる限られた範囲内で使用する目的で複製、印刷す る場合を除き、禁止されています。

\* 画面の表示内容やイラストは機種、オプションによって異なります。

## 目次

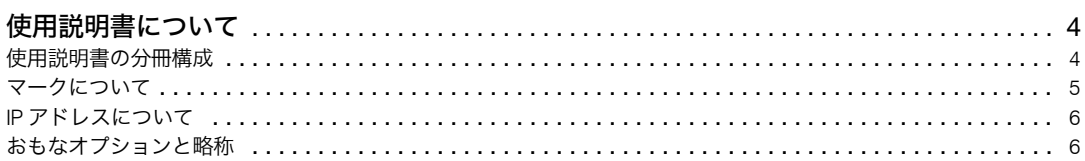

#### 1. はじめに

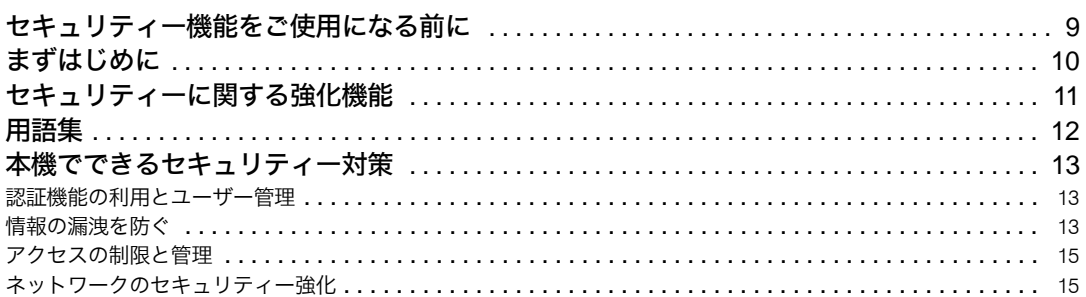

### 2. 認証の概念と運用

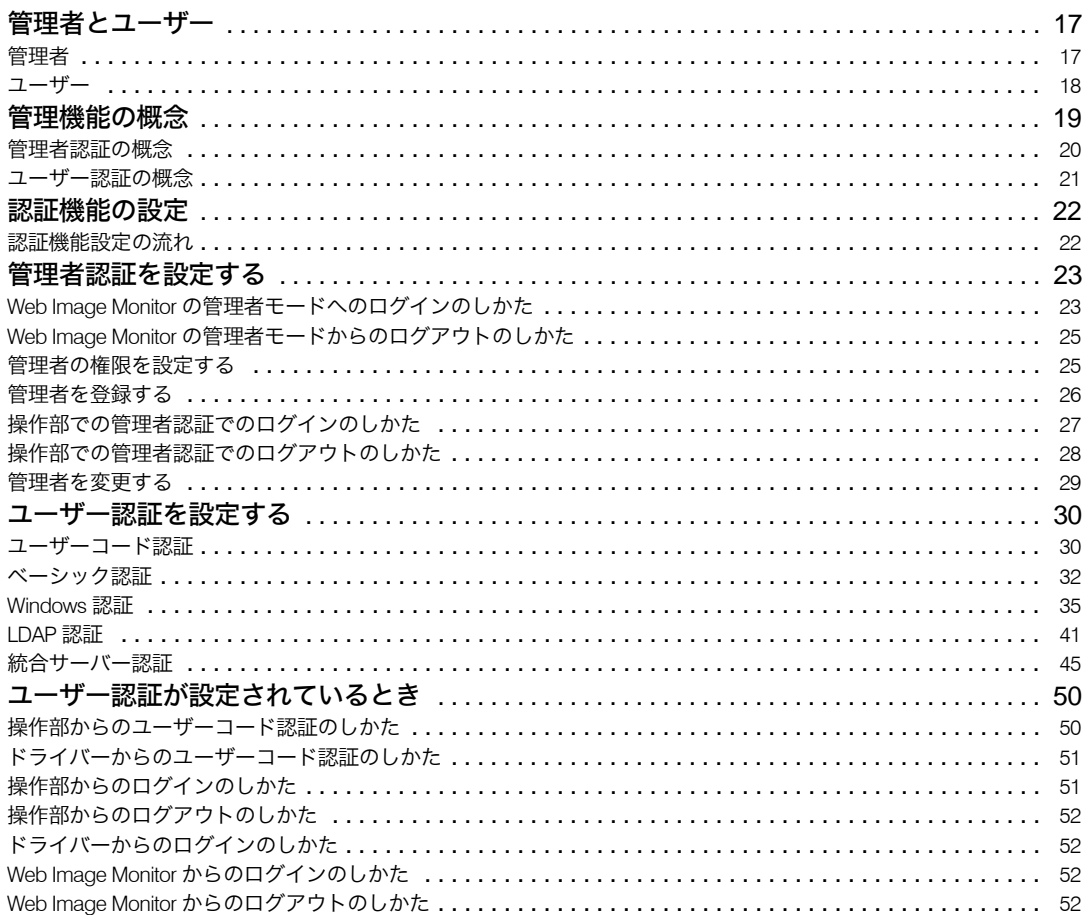

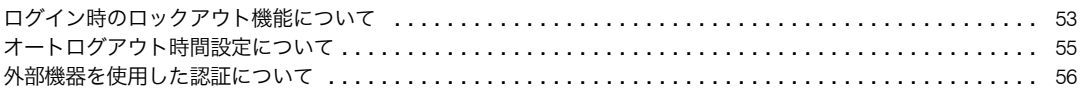

#### 3. 情報の漏洩を防止する

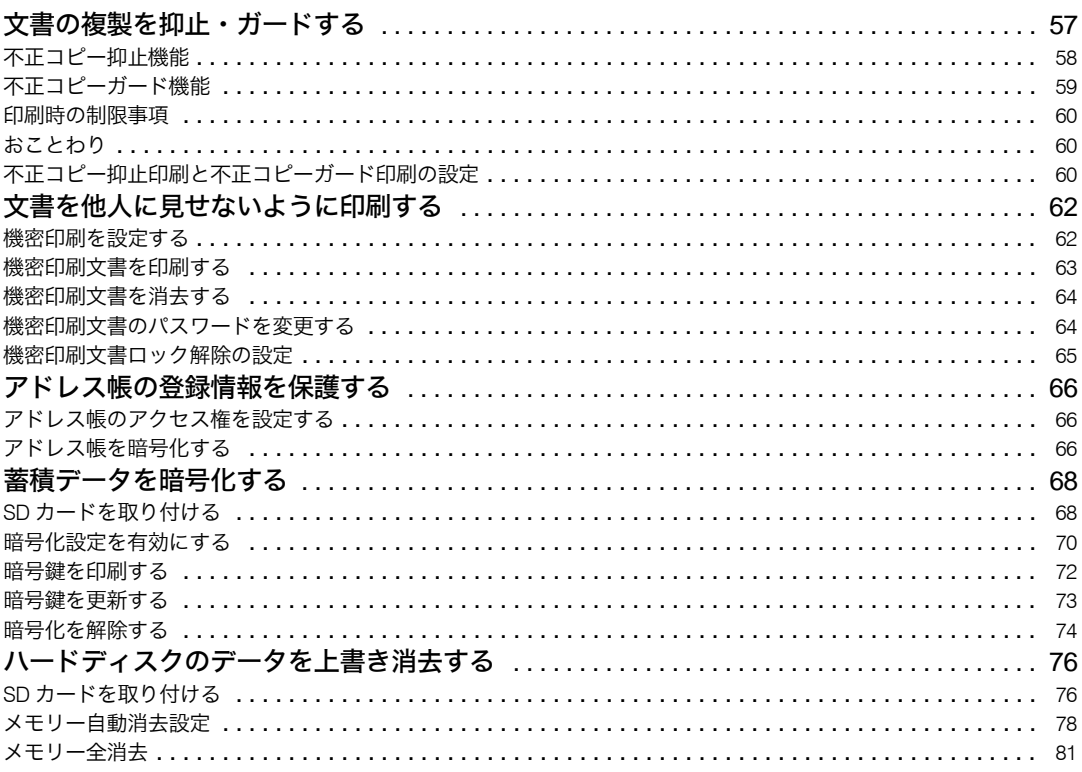

#### 4. 本機へのアクセスを管理する

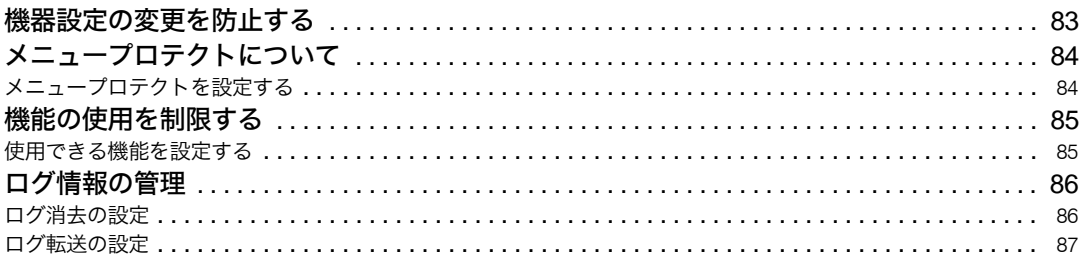

### 5. ネットワークのセキュリティー強化

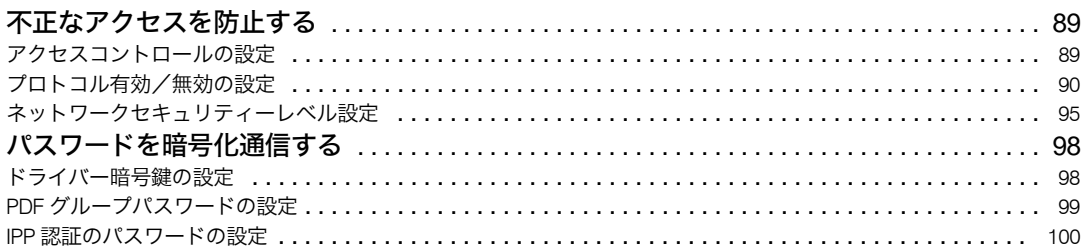

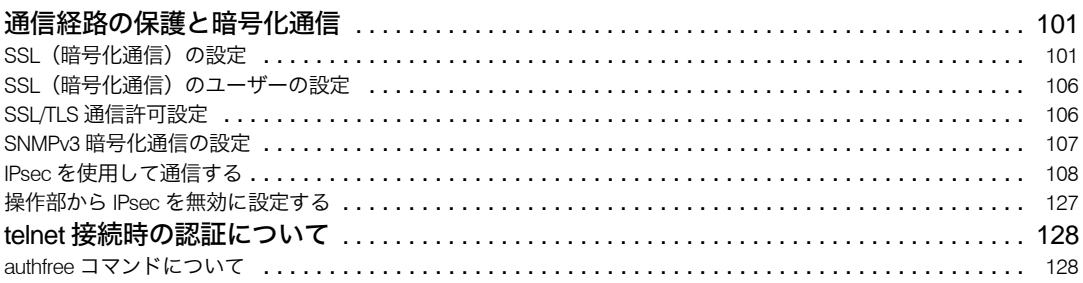

### 6. セキュリティー強化機能を設定する

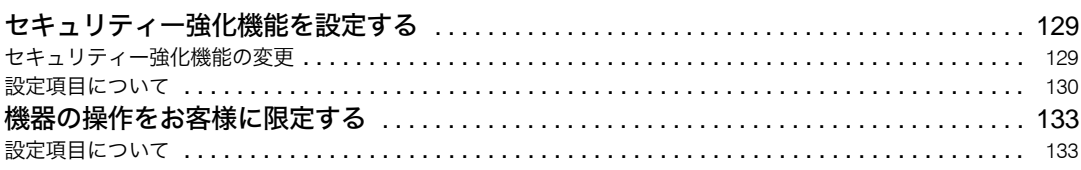

### 7. こんなときには

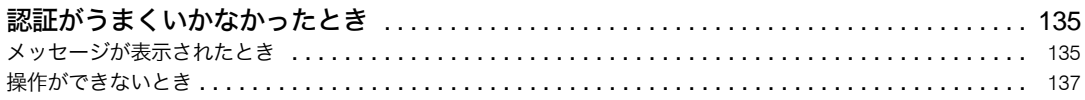

#### 8. 付録

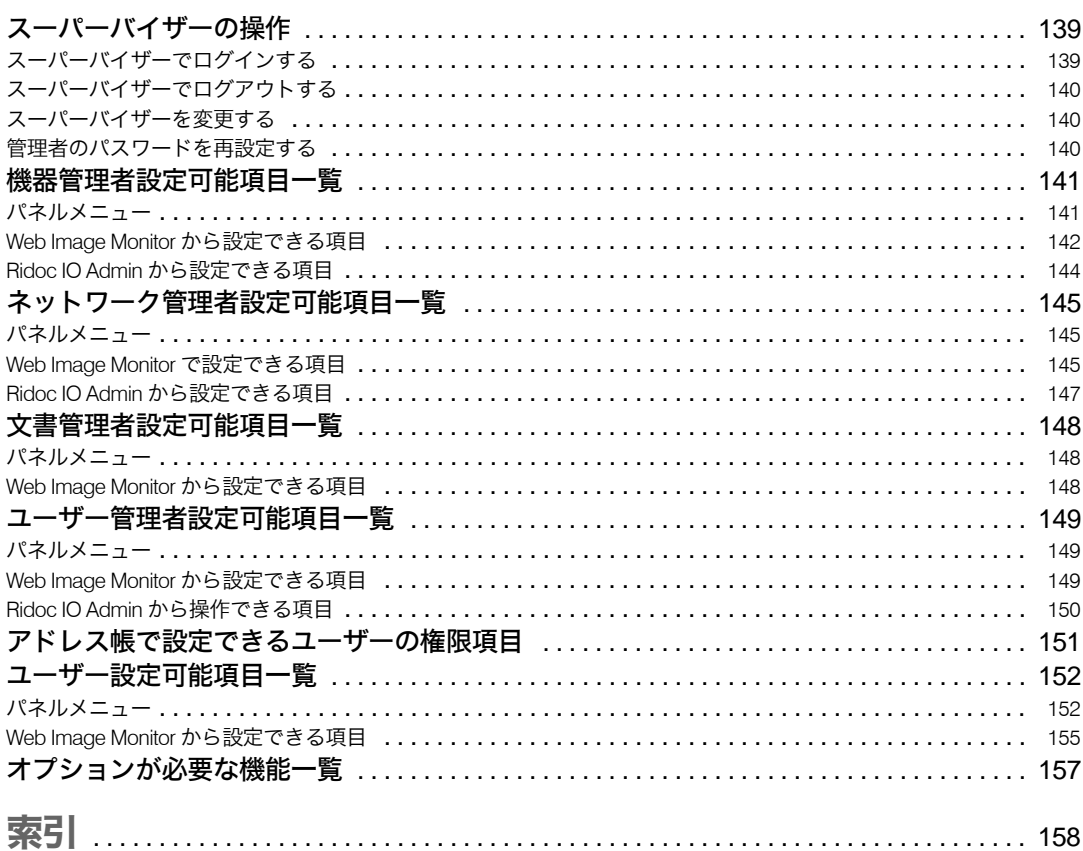